#### *Table of Contents*

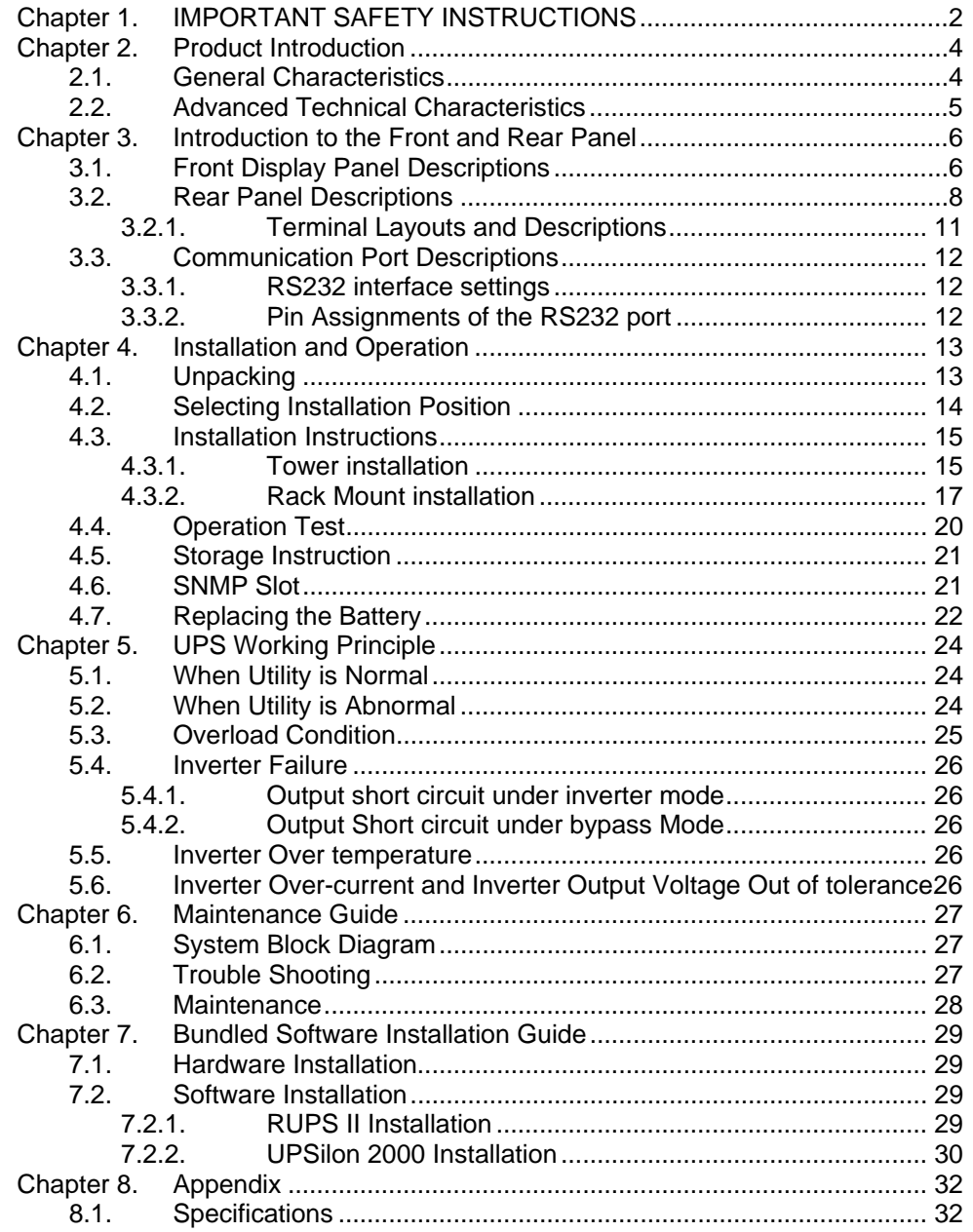

### True On Line Double Conversion UPS

# **User's Manual**

### **Chapter 1. IMPORTANT SAFETY INSTRUCTIONS**

## *SAVE THESE INSTRUCTIONS*

This manual contains important instructions that should be followed during installation and maintenance of the UPS and batteries.

#### *An Important Notice*

- To ensure safety in all applications where a UPS is hard wired to the Electrical Supply, ensure that the system is installed by a Qualified Electrical Contractor.
- The UPS systems which are supplied with a factory input plug can be safely connected to the wall receptacle by the user.
- This UPS is connected to an internal/external battery bank. There will be voltage at the output terminals if the UPS is turned on even if the input AC Mains is not available.
- Make sure that the AC Utility outlet is correctly grounded.
- Do not try to repair the unit yourself, contact your local supplier or your warranty will be void.
- Please make sure that the input voltage of the UPS matches the supply voltage.
- Use a certified input power cable with the correct plugs and sockets for the appropriate voltage system.
- To eliminate any overheating of the UPS, keep all ventilation openings free from obstruction and do not place any foreign objects on top of the UPS. Keep the UPS 20 cm away from the wall.
- Make sure the UPS is installed within the proper environment as specified. (0-40 °C and 30-90% non-condensing humidity)
- Do not install the UPS under direct sunlight. Your warranty will be void if the batteries fail due to overheating.
- This UPS system is designed for indoor use only.
- This UPS system is not design for use in dusty, corrosive and salty environments .
- The warranty for this UPS will be void if water or other liquid is spilt or poured directly onto the UPS. Similarly we do not warrant any damage to the UPS if foreign objects are deliberately or accidentally inserted into the UPS enclosure.
- The battery will discharge naturally if the system is unused for a period of time.
- It should be recharged every 2-3 months if unused. If this is not done, then the warranty will be null and void. During normal operation, the batteries will be automatically remained in charged condition.
- This UPS supports electronic equipment in offices, telecommunication, process control, medical and security applications.
- The UPS is not suitable for the application in inductive loads, such as emergency light. Please do not connect the UPS to any inductive load.
- This UPS has been designed and constructed to protect your assets from the wide range of power aberrations experienced on Utility power lines today. It is your insurance for reliable, clean and stable voltage supply. It is important to install the system correctly and to have it maintained correctly by your local distributor.
- WARNING: This is a Class A-UPS Product and may cause radio interference to other home appliances. User are advised to take additional measures and check with their local distributor if in doubt.
- •
- Servicing of Batteries Should be Performed or Supervised by Trained Personnel with Knowledge of Batteries and the Required Precautions
- When Replacing Batteries, Replace With the Same Quantity, Type & Capacity.
- CAUTION Do Not Dispose of Battery or Batteries in an open fire. The Battery May Explode.
- CAUTION Do not open or mutilate the batteries. The electrolyte from the batteries is toxic and harmful to the skin and eyes.
- CAUTION Risk of Electric Shock Battery Circuit is not isolated from AC, hazardous Voltage may exist between battery terminals and ground. Test before touching with bare hands.
- CAUTION A Battery can present a Risk of Electrical Shock and High Short Circuit Current. The Following Precaution Should be Observed When Working on Batteries:
	- A. Remove watches, rings, or other metal objects.
	- B. Use tools with insulated handles.
	- C. Wear rubber gloves and boots.
	- D. Do not lay tools or metal parts on top of batteries.
	- E. Disconnect charging source prior to connecting or disconnecting battery terminals.
- CAUTION To reduce the risk of fire, connect only to a circuit provided with 50 amperes maximum branch circuit over-current protection in accordance with the National Electric Code, ANSI/NFPA 70.( 3KRT)
- CAUTION In order to disconnect loads from UPS output in any mode operation for preventing further supply, please install a suitable external power switch or breaker between UPS output and loads.

### **Chapter 2. Product Introduction**

#### **2.1. General Characteristics**

- True online, Double Conversion architecture continuously supplies to your critical device with a stable, regulated, transient-free pure sine-wave AC Power.
- 50KHz PWM sine-wave topology yields an excellent overall performance.
- The high crest factor of the inverter handles all high-inrush current loads without a need to upgrade the power rating.
- To protect the unit from overloading, the UPS will automatically switch to bypass mode when the connected loads exceeds 120% of rating. It will automatically switch back to inverter mode once overload condition ceases.
- Should the output becomes short-circuited, the UPS holds the system with current limits and supplies to the output automatically till the short circuit situation is cleared.
- Should the unit become overheated, the internal thermistor will detect the over temperature and switches to bypass mode and returns to Inverter mode when the temperature returns to normal .
- Maintenance-free sealed-type battery minimizes after-sales service.

#### **2.2. Advanced Technical Characteristics**

- Innovative light weight and compact design for modern OA environment and OEM flexibility.
- $\bullet$  Powerful CPU integrates all power stages, control and communication functions for maximum UPS performance; Including Power management status monitoring, configuration setting, operation Scheduling, remote control and self-diagnostic capability.
- Advanced digital communication capability allows full function remote control from any computer environment via standard RS-232 interface using Megatec's RUPSII protocol.
- State-of-the-Art IGBT Technology ensures highest efficiency and reliability under worst operating condition.
- Industry leading Inverter protection technology incorporates 2-stage output Current sensor, smart overload output current control, improved crest factor, and feedback failure proof circuit, elevating the availability of power service.
- Guarantees an exclusive protection against DC damage for inductive load, Such as motor based devices, allowing wide range of different applications.
- Advanced Input Power Factor Correction (PFC) capability quarantees near unity PF for maximum energy efficiency
- $\bullet$  Unique electronic over-current protection detects output short-circuit and faults, and halts output before damaging to output fuse or equipment, minimizing the need for service.
- Wide input voltage working range minimizes battery usage and enhances battery life.
- Automatic Frequency Sensor enables automatic synchronization during frequency shift.
- DC-start function ensures possible start-up of UPS during power outages.
- Self-diagnostics function ensures UPS reliability and availability.
- Built-in supplementary charger enables speediest charging of external battery Bank.
- $\bullet$  Optional SNMP adapter provides possible solution to achieve direct power management via internet protocol.

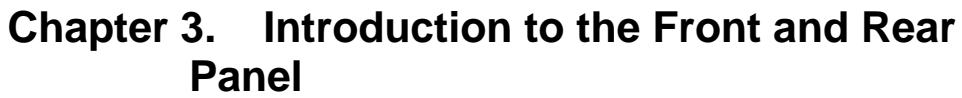

**3.1. Front Display Panel Descriptions** 

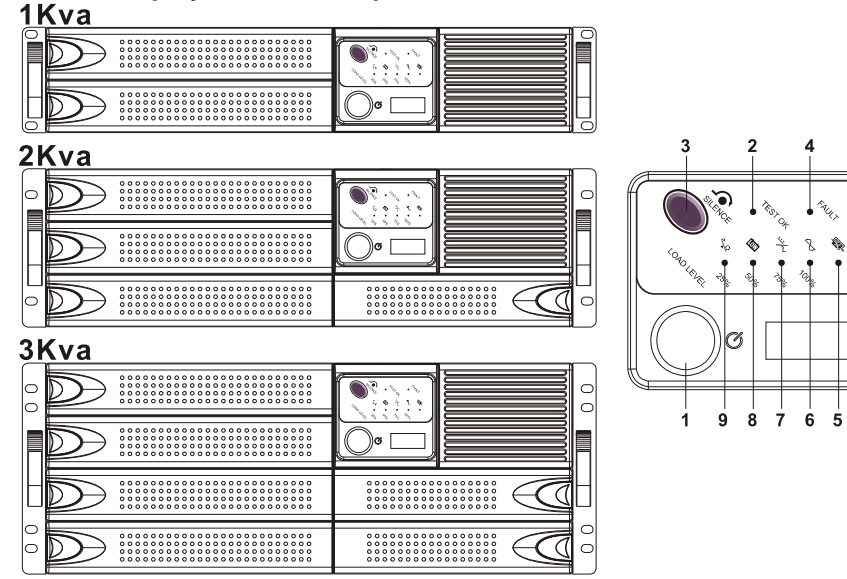

♦

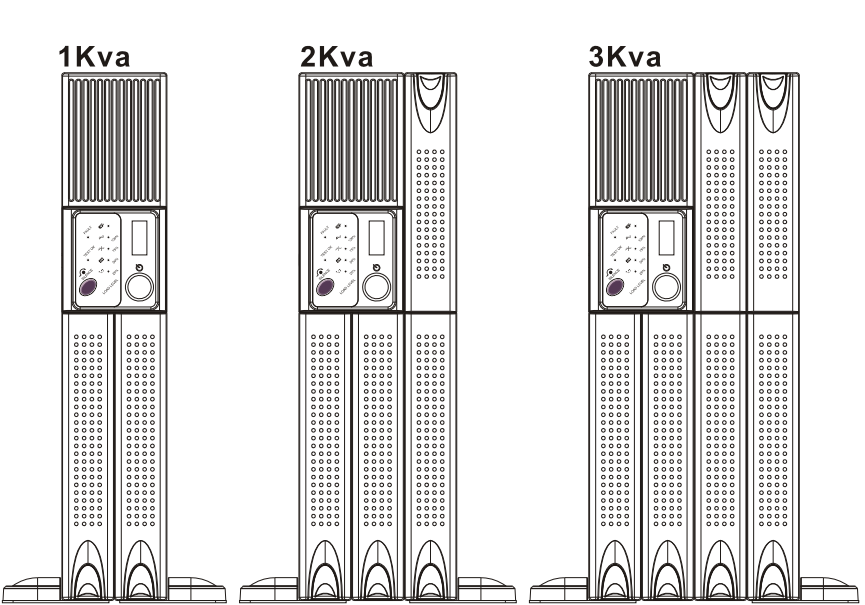

6

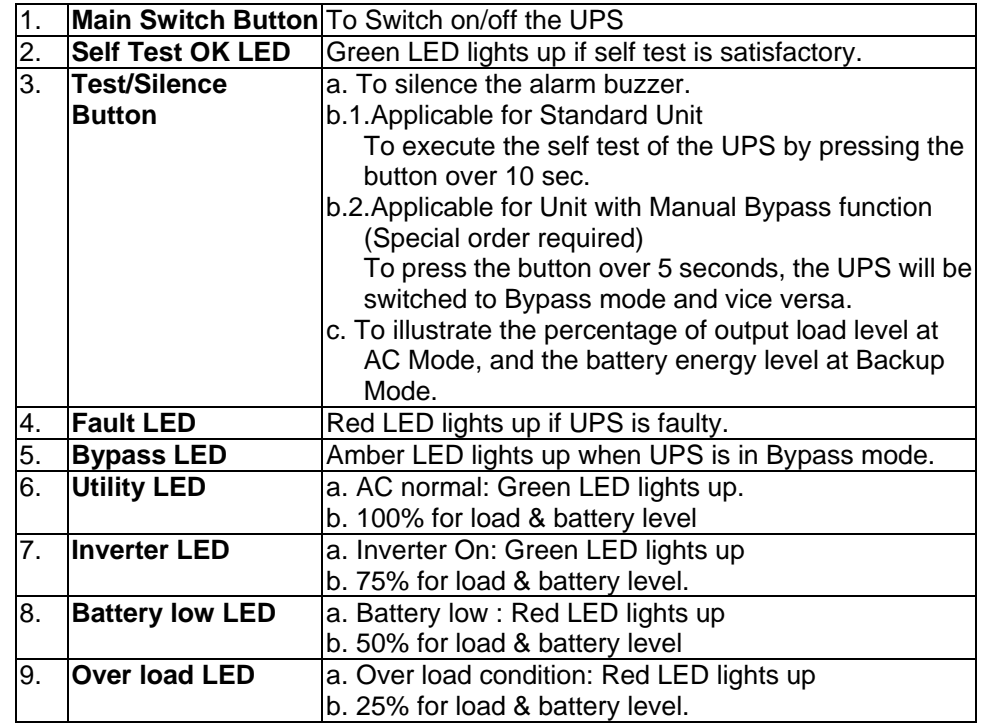

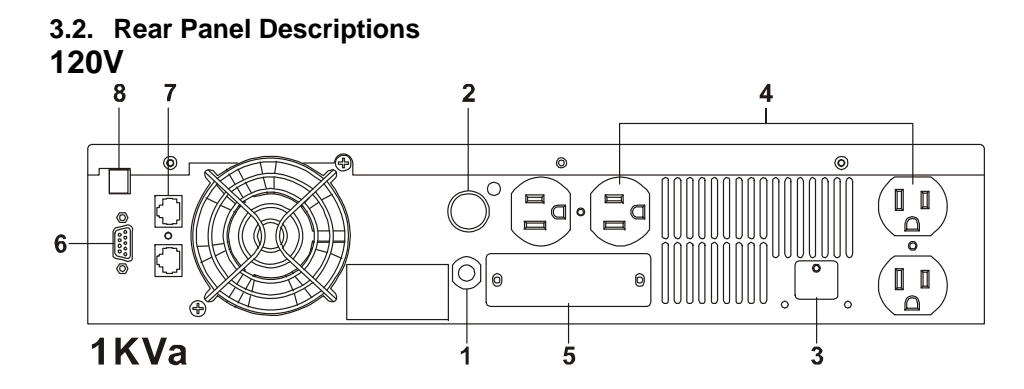

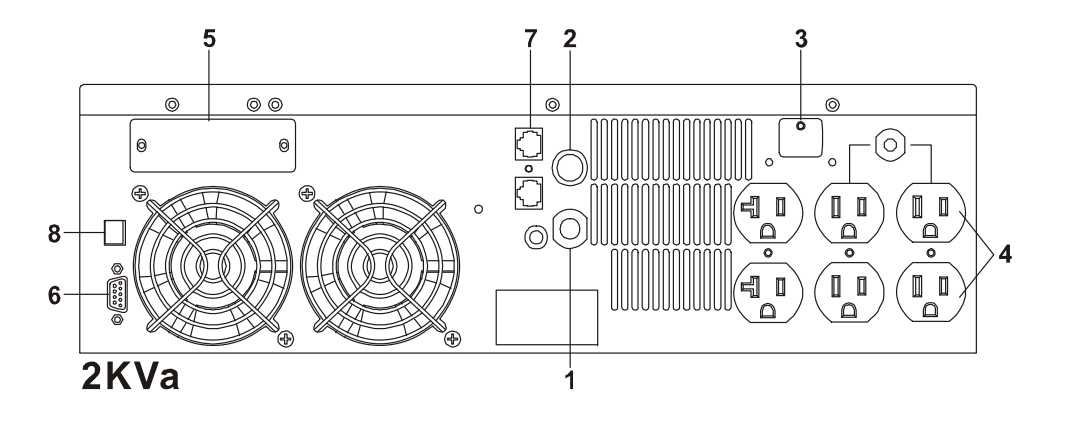

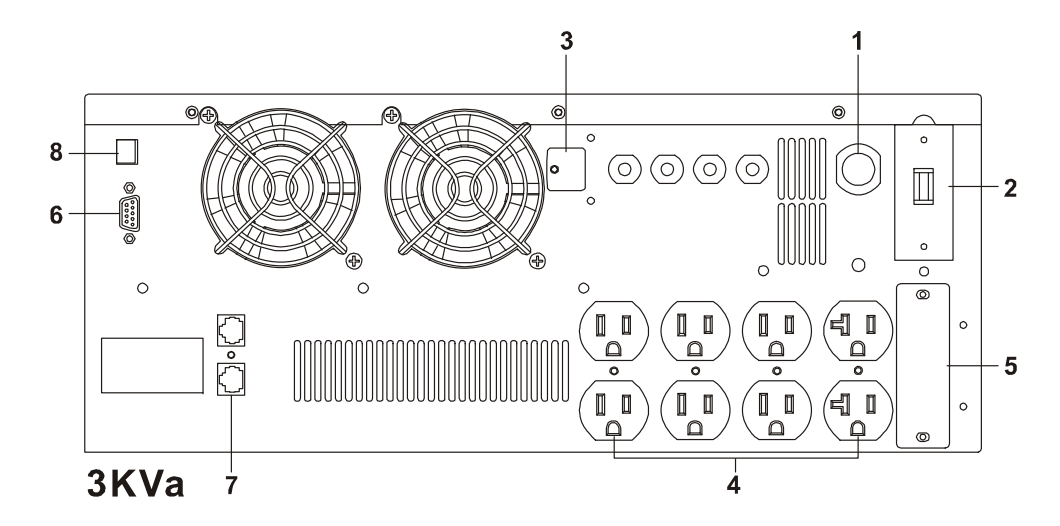

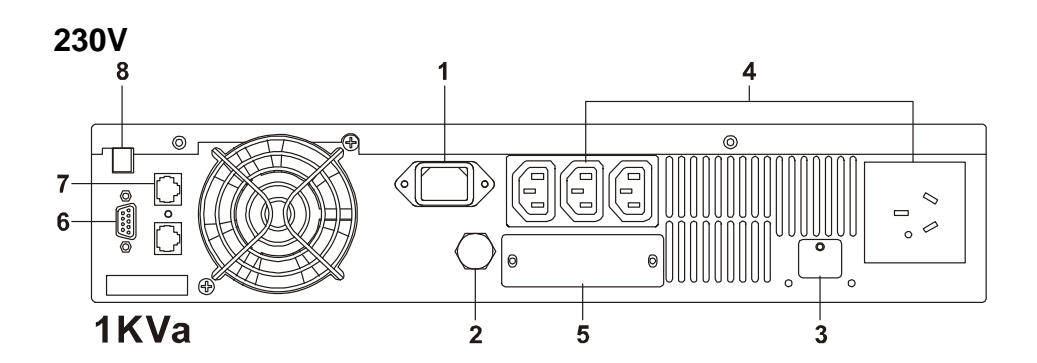

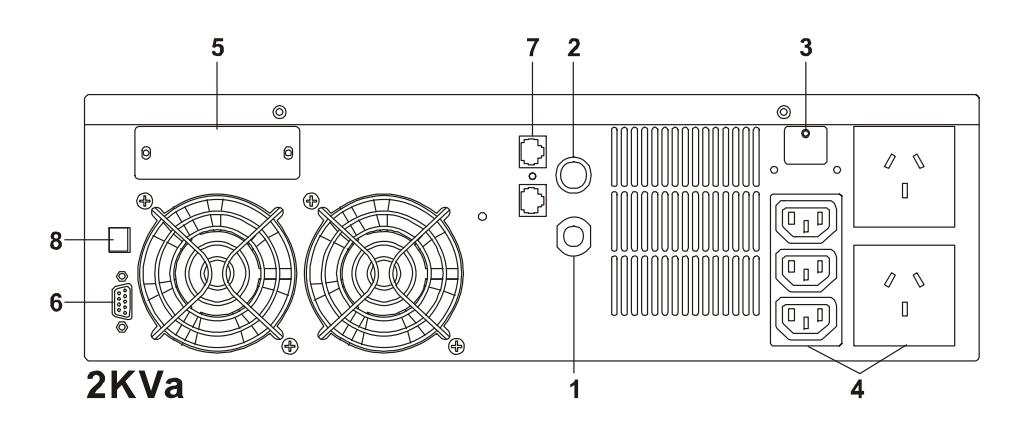

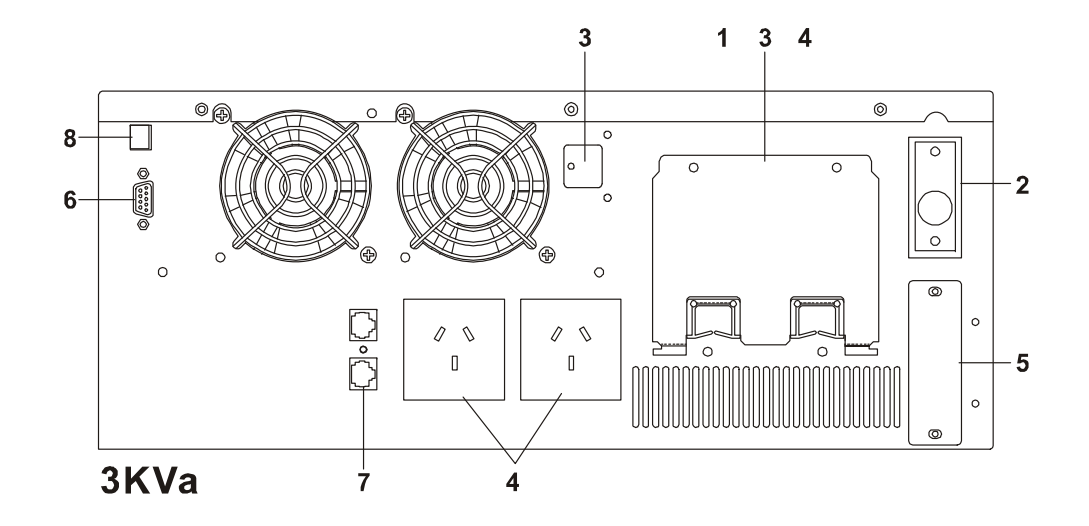

8

9

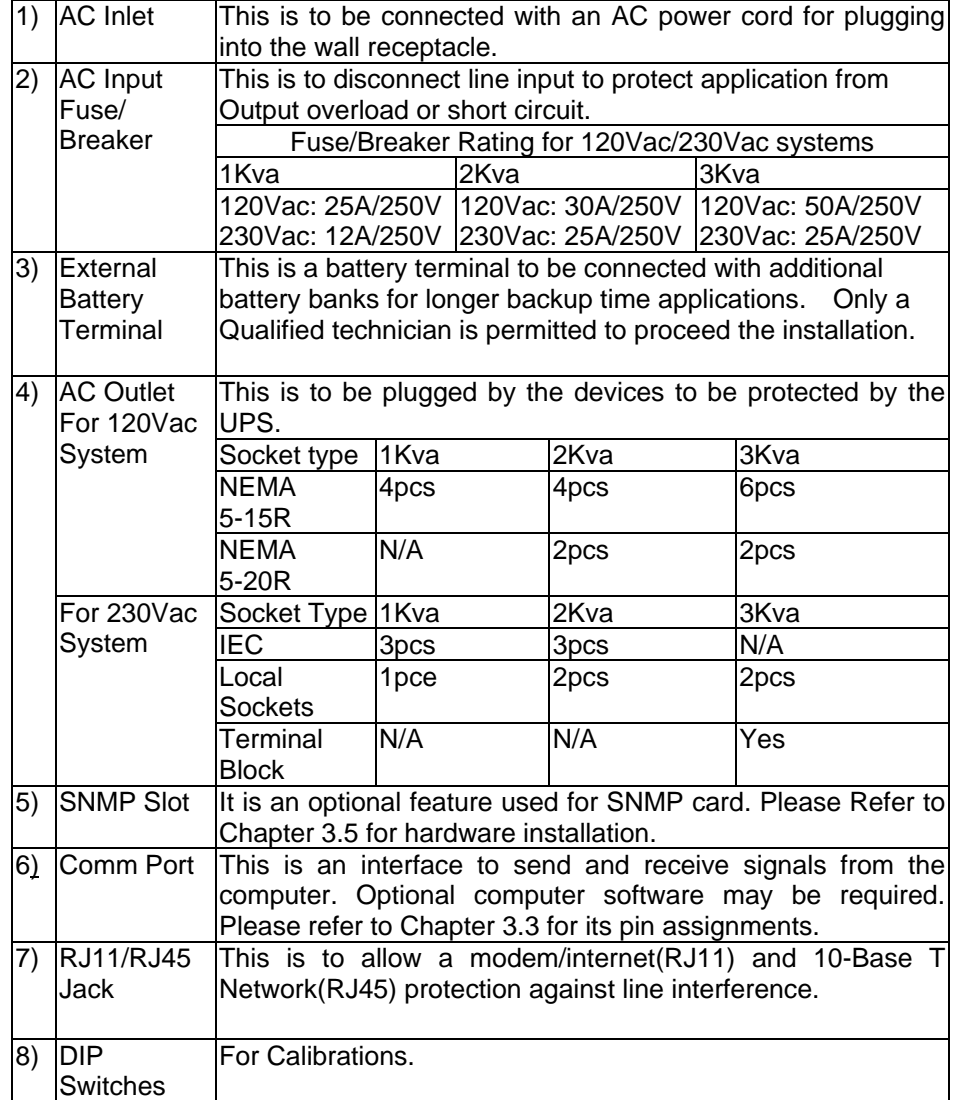

**3.2.1. Terminal Layouts and Descriptions For 3Kva 230Vac** 

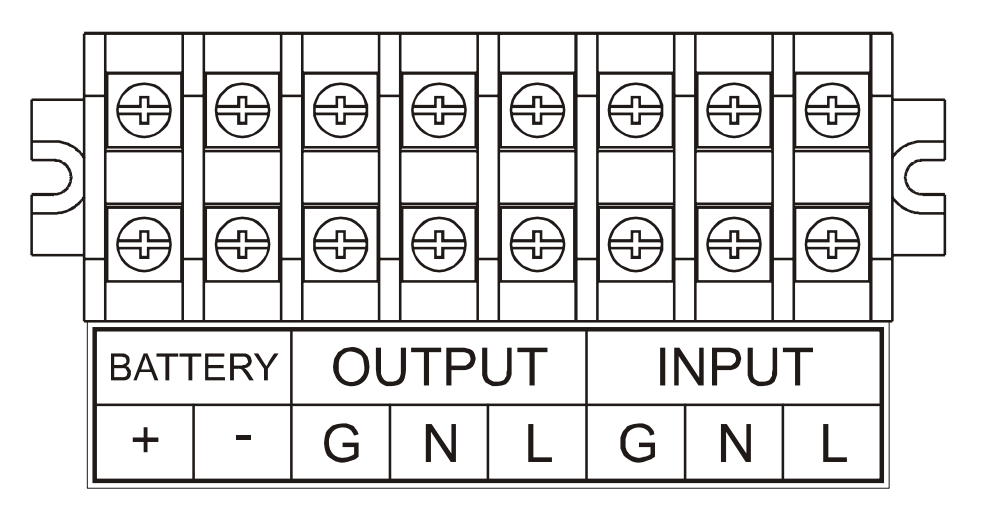

#### **3.3. Communication Port Descriptions**

The communication port on the rear panel of the UPS is a true RS232 serial type. It may be connected to a computer and allows the computer to monitor the status of UPS, and controls the operation of the UPS, via an additional UPS software kit. The bundled software of the UPS is for Windows environment, such as Windows 3.1, Windows 95, 98 & Windows NT. For other applications, such as Novell NetWare, Unix, etc., please contact your local distributor for appropriate solution.

#### **3.3.1. RS232 interface settings**

*The RS232 interface is to be configured as follows:* 

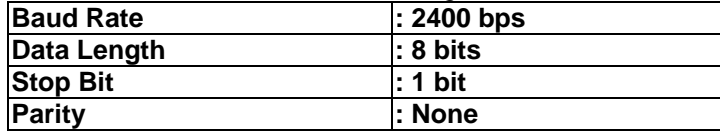

#### **3.3.2. Pin Assignments of the RS232 port**

*The Pin Assignments of the RS232 port are illustrated as follows:* 

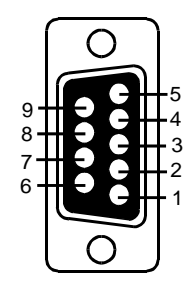

Pin 6: RS232 Rx Pin 9: RS232 Tx Pin 7: Ground

### **Chapter 4. Installation and Operation**

Note: The packing condition and the external outlook of the unit should be inspected carefully before installation. Retain the packing material for future use.

#### **4.1. Unpacking**

.

- 1. Take the UPS out of the PE foam.
- 2. Remove the packing materials.

Note: The UPS module is approx. 12.5~39 kgs, be cautious when unpacking and lifting the unit to avoid injury.

- 3. Standard Package includes:
	- a. User's Manual
	- b. AC Input Power Cord ( Not available for hard wiring connection models)
	- c. IEC output cables ( for the UPS with IEC sockets only)
	- d. RJ11 Phone Jack Cable
	- e. UPS communication kit (optional)
- 4. Accessories for Tower and Rack Mount

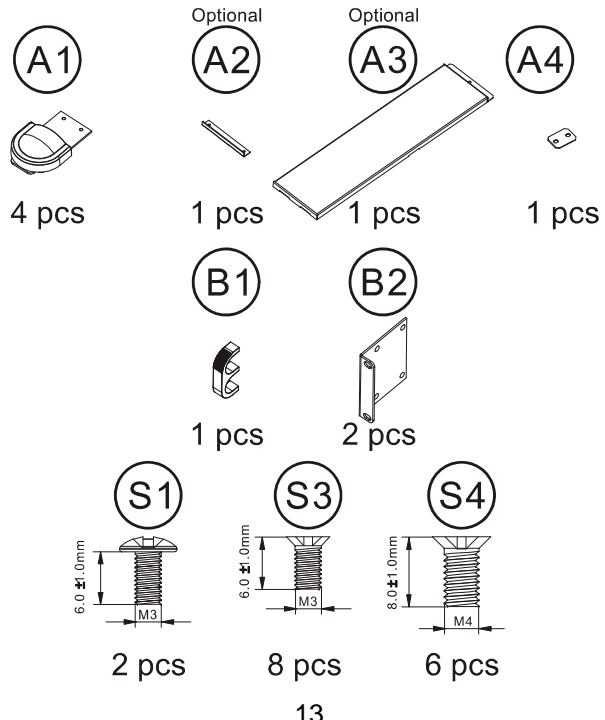

#### **4.2. Selecting Installation Position**

It is necessary to select a proper environment to install the unit, in order to minimize the possibility of damage to the UPS and extend the life of the UPS. Please follow the instructions below:

1. Keep at least 20cm(8 inches) clearance from the rear panel of the UPS from the wall or other obstructions.

2. Do not block the air-flow to the ventilation openings of the unit.

3. Please ensure the installation site environmental conditions are in accordance with the UPS working specifications to avoid overheat and

excessive moisture.

- $20 cm/8$ inch
- 4. Do not place the UPS in a dusty or corrosive environment or near any flammable objects.
- 5. This UPS is not designed for outdoor use.

#### **4.3. Installation Instructions**

#### **4.3.1. Tower installation**

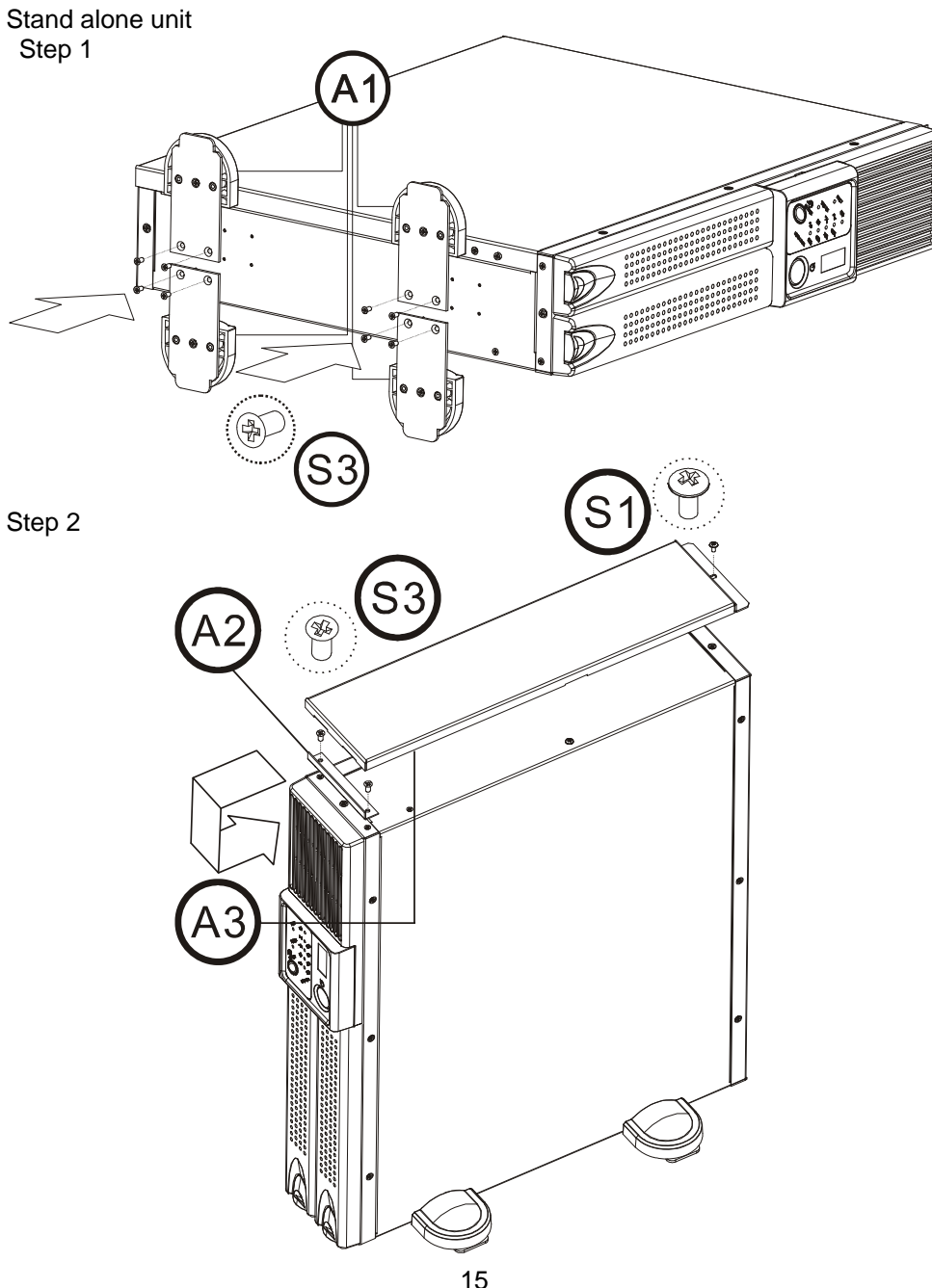

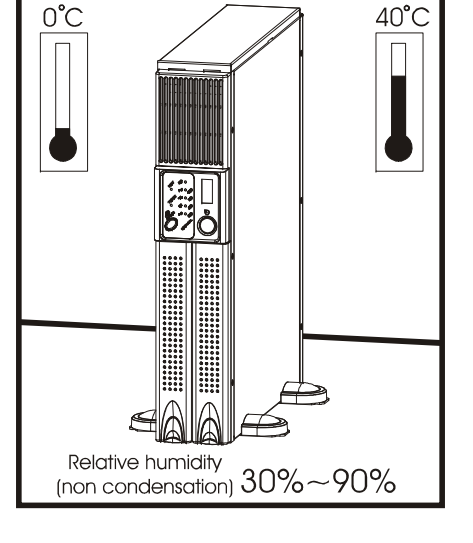

Use with extended battery bank Step 1

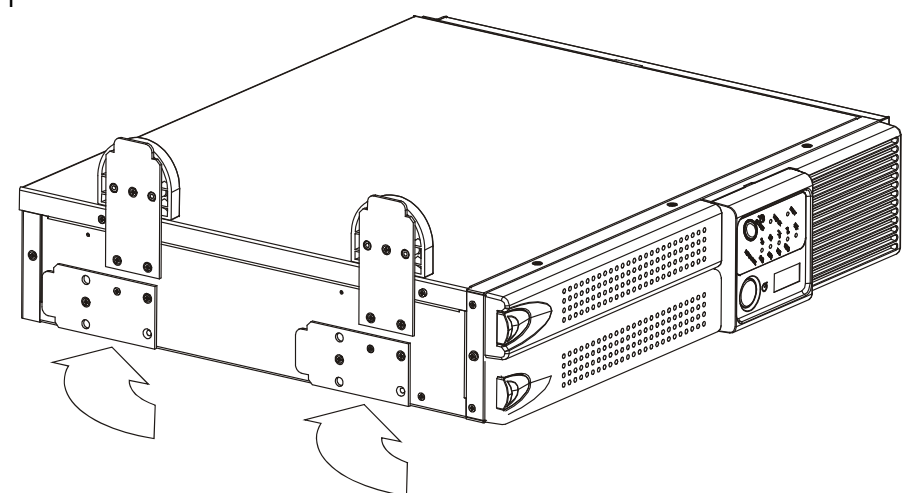

Step 2

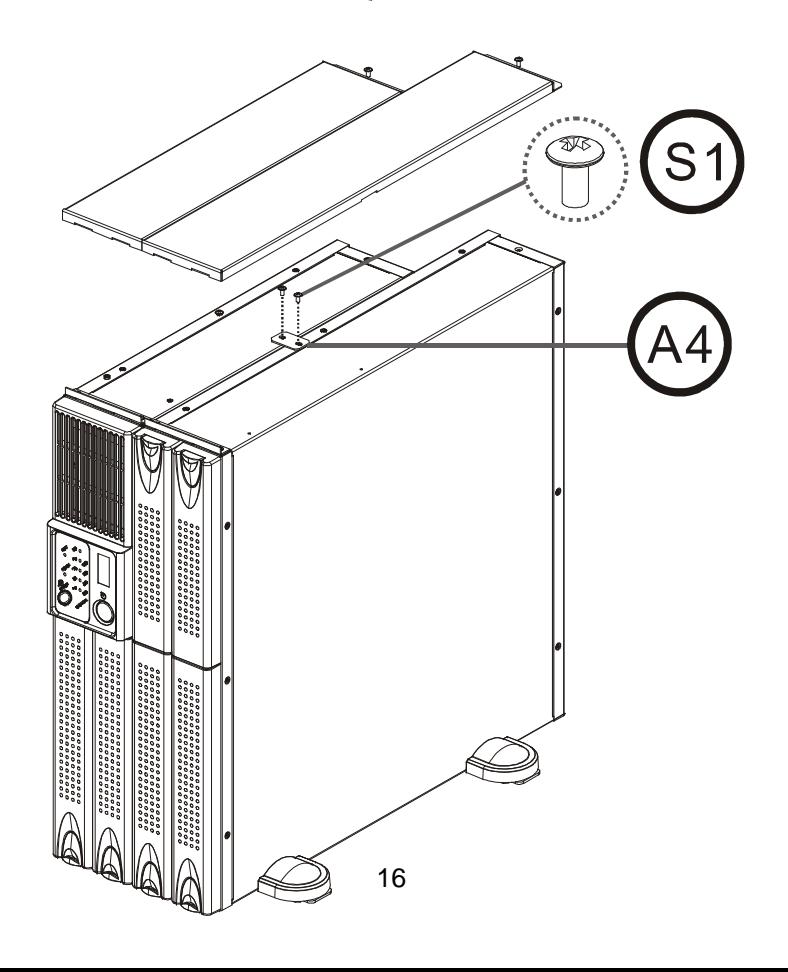

**4.3.2. Rack Mount installation** 

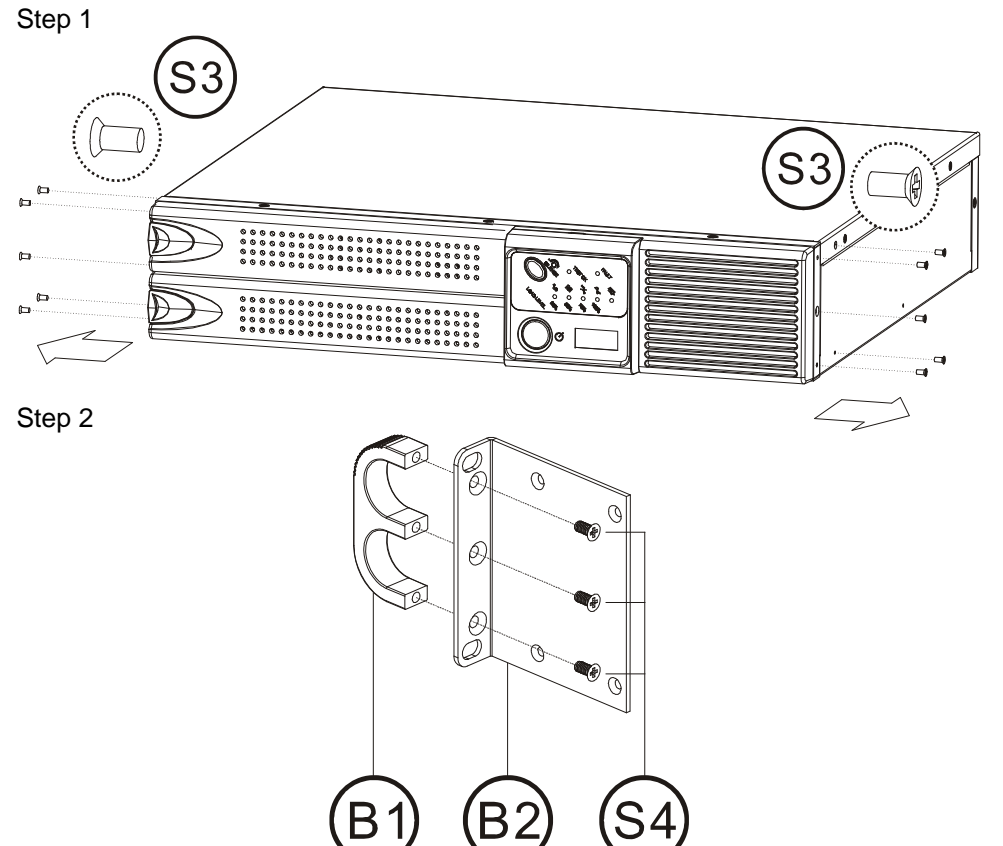

Step 3

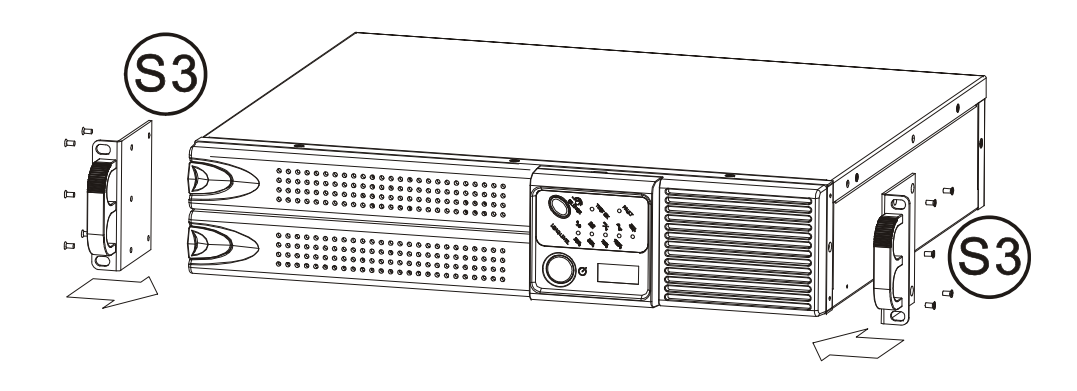

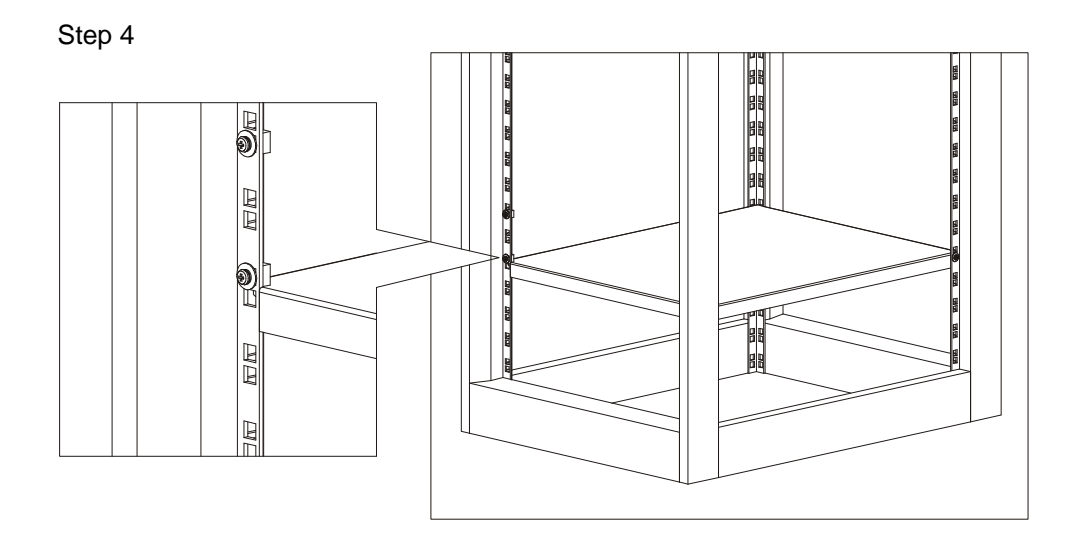

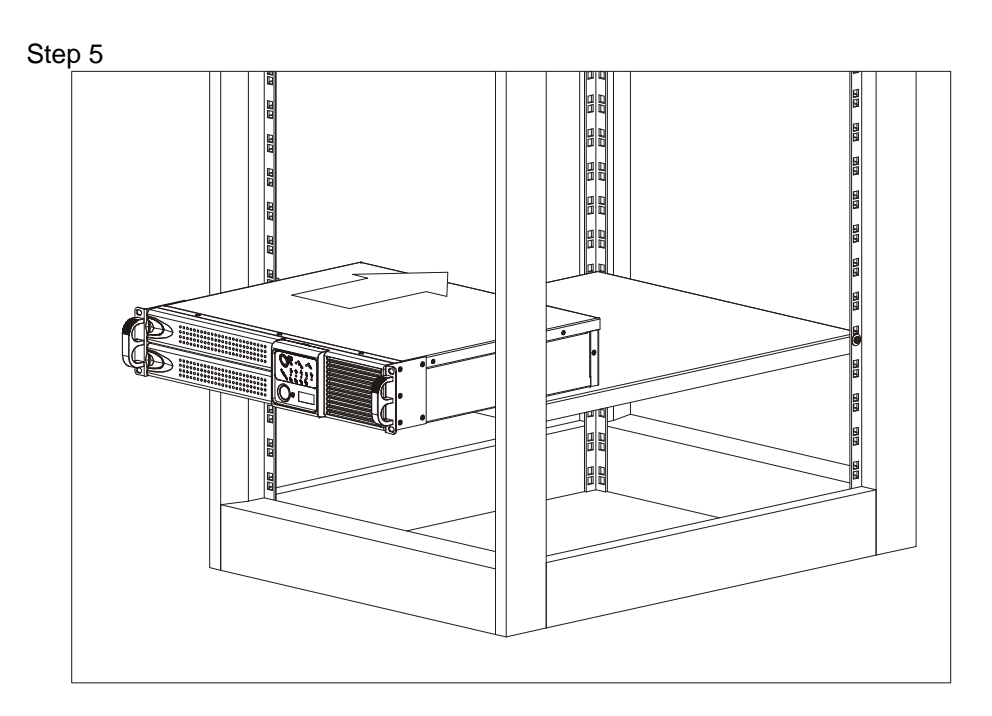

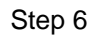

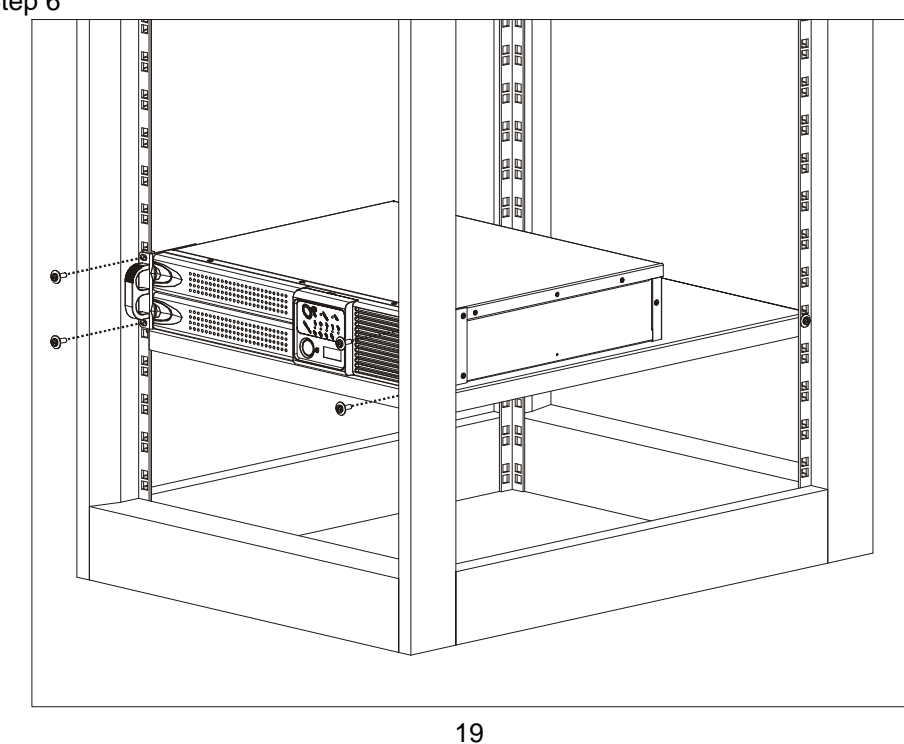

#### **4.4. Operation Test**

All installation should be conducted or supervised by a qualified technician. Charge the UPS for more than 8 hours after unpacking to ensure the batteries of the UPS are fully charged before usage.

- 1. Make sure there is a proper grounding of the wall receptacle.
- 2. Verify if the voltage and frequency ratings match that of Utility, connect the AC Input power cord to a verified grounded 3-wire receptacle.
- 3. Push on the Main switch on the front panel to start the UPS, the ventilation fan should start indicating the UPS has been energized and performing self test.
- 4. After 7~10 seconds, the start-up of UPS will be completed, then the "Utility" LED and Inverter" LED will light up simultaneously.
- 5. Simulate a Mains failure by disconnecting the input power cord of the UPS to see whether the UPS remains operation (DC Mode) when Utility is absent. The "Utility" LED should extinguish and the alarm will sound continuously 1 min., then the alarm will sound again from the battery low voltage to the battery cut off. The UPS should continue to provide power supply at its output terminals. To mute the audible alarm, please push the Test/Silence Button on the front panel.
- 6 Re-connect the input power cord of the UPS to the utility receptacle. Push the Main switch to Turn Off the UPS. Connect the power cord of your device to the output receptacles of the UPS. Do not turn on your device at this time
- 7. Repeat Step 3 & 4. Turn on the switch of the device connected. Do not perform critical application on your device at this time
- 8. Repeat step 5. The connected device should continue to operate without interruption.
- 9. Your installation & operation tests are complete. You can turn on your device and perform application on your device.

#### **4.5. Storage Instruction**

For extended storage in a controlled environment, store at -15 to +30 °C ,+5 to +86 °F, the batteries should be charged for 12 hours every 6 months by plugging the UPS power cord into the wall receptacle. Repeat this step for every 3 months if the storage environment ambient temperature is at +30 to +45 °C, +86 to +113 °F.

#### **4.6. SNMP Slot**

You may install the SNMP card into the SNMP slot on the rear panel of the UPS. The UPS may be connected to a TCP/IP network management system via the SNMP card. The SNMP slot kit is an optional feature of the UPS, so you shall purchase the kit from your local distributor before installing the SNMP card.

The installation shall be executed by a qualified technician authorized by your local distributor.

- 1. Insert the SNMP card into the SNMP slot.
- 2. Fasten the SNMP card properly.
- 3. Connect the network cable from the network device(ex. Hub) with SNMP accessibility to the UPS and set the SNMP card to "configuration" mode and configure the SNMP card.(Please refer to the user's manual of the SNMP Card for configuration instruction.) Your hardware installation is now completed.

**4.7. Replacing the Battery** 

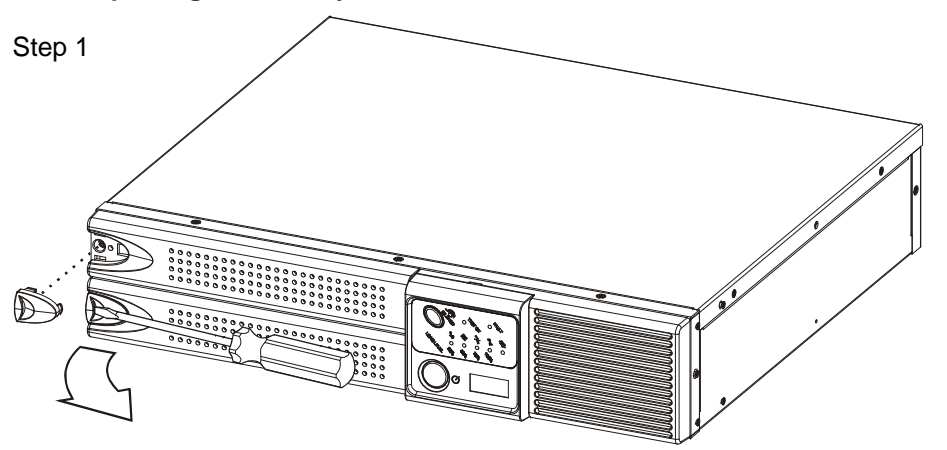

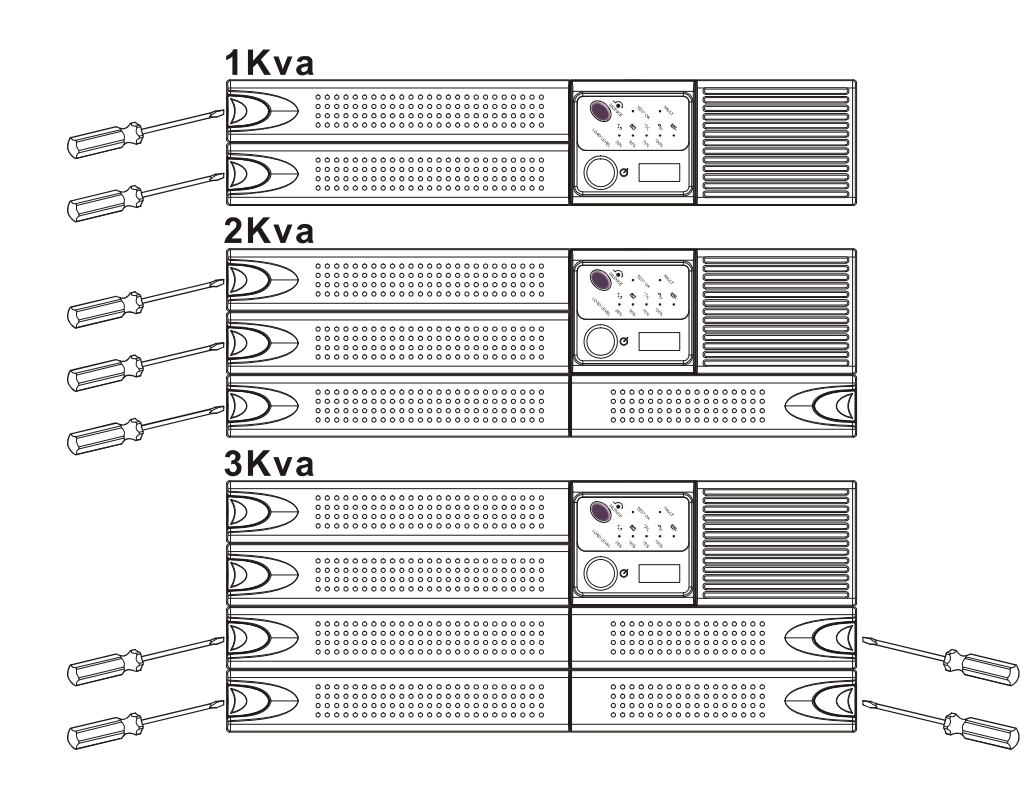

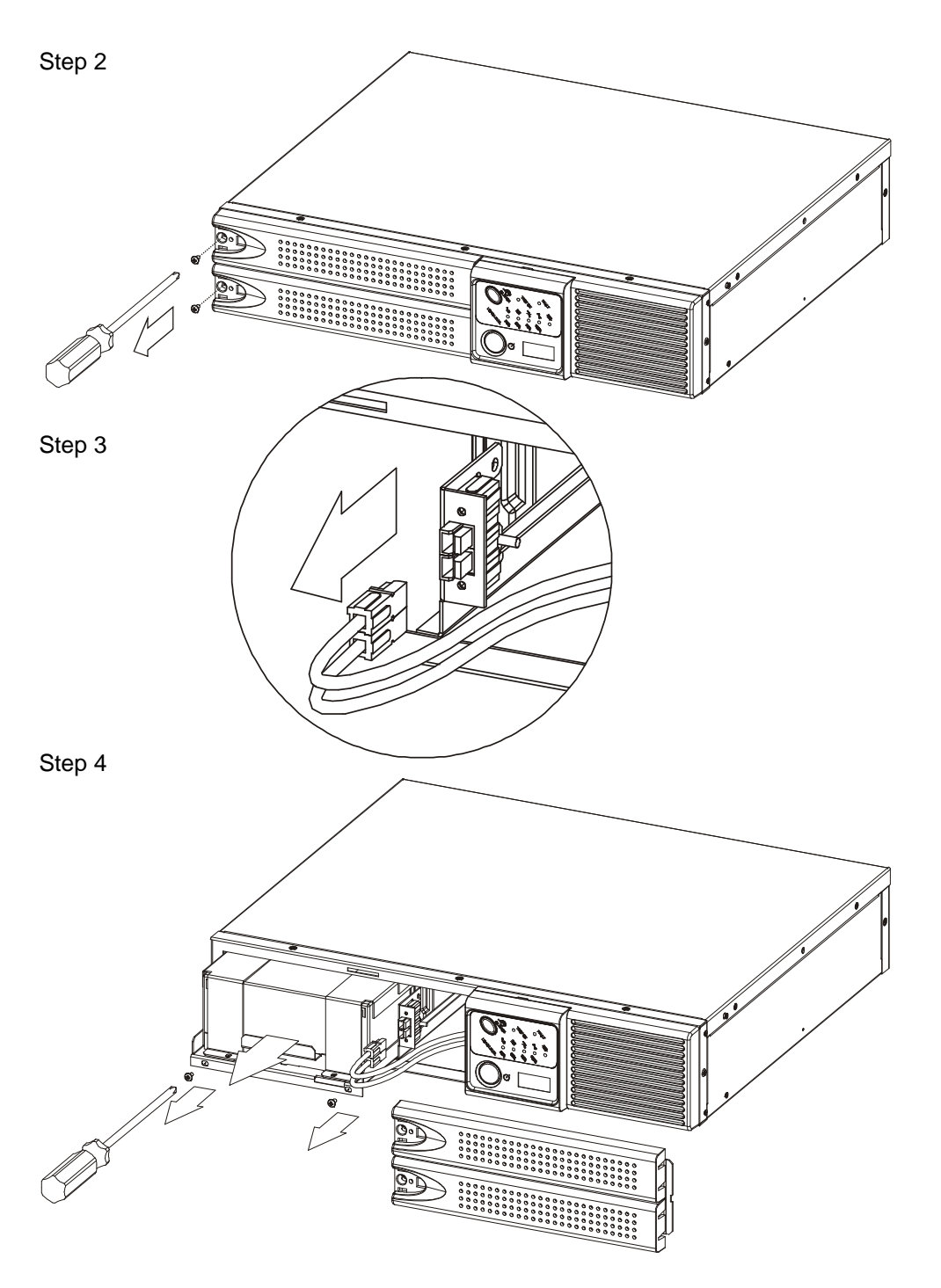

### **Chapter 5. UPS Working Principle**

#### **5.1. When Utility is Normal**

The working principle of the UPS under Utility normal condition is illustrated as follows,

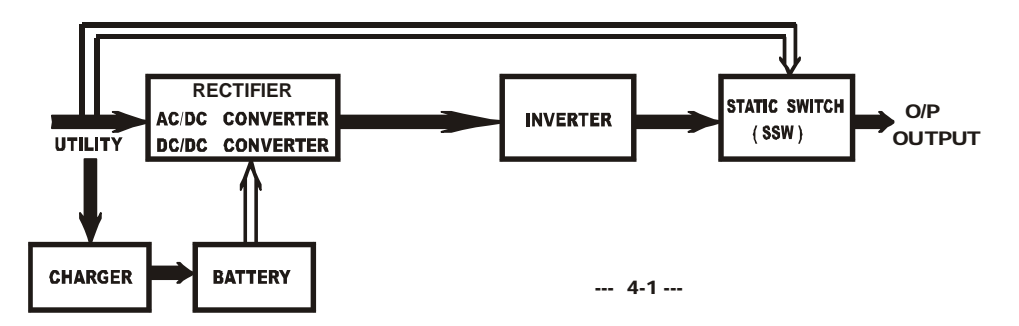

When Utility is normal, the AC source is rectified to DC, partially fed into the charger to charge battery and partially fed into inverter. The inverter reverts the DC to a cleaned and pure AC to supply energy to the load connected. The Utility LED and Inverter LED Light up.

#### **5.2. When Utility is Abnormal**

**AC/DC CONVERTER** STATIC SWITCH O/P**INVERTER DC/DC CONVERTER**  $($  SSW $)$ **UTILITY OUTPUT BATTERY CHARGER** --- 4-2 -- follows,

The working principle of the UPS under Utility abnormal condition is illustrated as

When Utility is abnormal, the UPS will direct the battery energy automatically to the Inverter without delay, and turn off the charger and AC/DC converter. The inverter revert DC to AC to supply energy to the output load connected without interruption. The Inverter LED lights up.

When Utility is back to Normal, the UPS will turn on the AC/DC converter, turn off DC/DC converter and switch the charger to charging position. It has the same working principle as figure 4.1.

During a blackout, the UPS will work as illustrated in figure 4.2. When Battery is low, buzzer will beep continuously till battery is completely cut off. The battery low protection of the UPS will cut off battery supply after a preset threshold to avoid the battery from over-drain. The Inverter LED and Bat. Low LED will light up till the UPS is automatically shut down. The UPS will re-start automatically when Utility is available. The working principle is the same as figure 4.1.

#### **5.3. Overload Condition**

The working principle of the UPS when overloading is illustrated as follows,

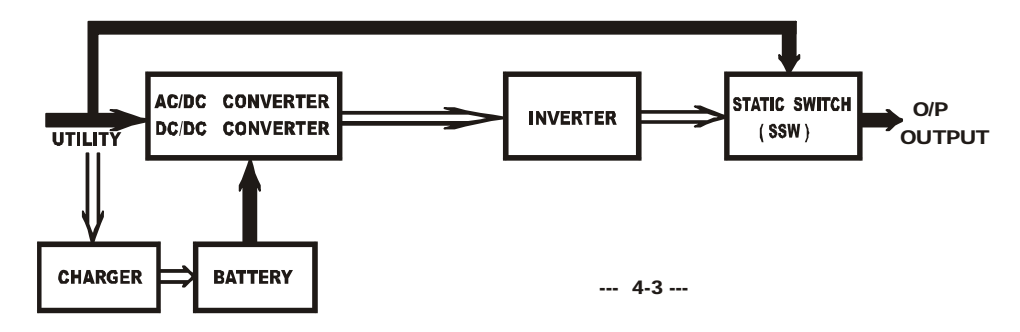

Normally, an inrush current is generated when switching on the connected device. If the UPS is in 105~120% loading, it will switch to bypass mode in 60 seconds. If The UPS is in 120%-150% loading, it will switch to bypass mode in 10 seconds. If The UPS is over 150% loading, it will switch to bypass mode immediately. The Utility LED, Bypass LED and Over Load LED light up. If overload condition is eliminated by reducing the load to 80%~90%, the UPS will switch back to Inverter mode automatically.

#### **5.4. Inverter Failure**

#### **5.4.1. Output short circuit under inverter mode**

If output load is short circuited under inverter mode, the UPS will turn off the output to prevent damage to its Inverter and the connected load. The Fault LED lights up and the buzzer sound continuously. The UPS will not turn on automatically after short circuit condition is eliminated. You are required to re-start the UPS manually. To re-start the UPS after short circuit condition is removed, you should push the Main Switch on the front panel to "OFF" position first, then To "ON" position again.

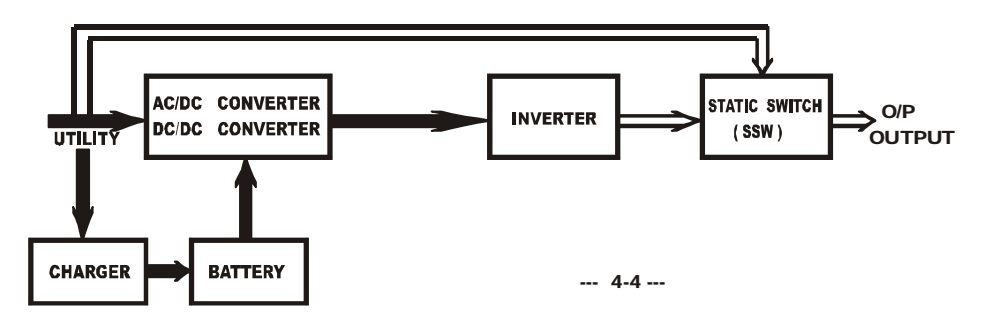

#### **5.4.2. Output Short circuit under bypass Mode**

If output load is short circuited under bypass mode, the AC fuse will trip open to prevent damage to the output load. You should replace a new fuse with same rating after the short circuit condition is eliminated.

#### **5.5. Inverter Over temperature**

If the UPS experiences over-temperature when Utility is normal, it will switch to bypass mode. The UPS will switch back to inverter mode when the over-temperature situation is eliminated. If it happens when Utility is abnormal, the buzzer will beep continuously and the Fault LED will light up. The output of the UPS will also be cut off.

#### **5.6. Inverter Over-current and Inverter Output Voltage Out of tolerance**

If the UPS inverter delivers over-current and out-of-tolerance voltage to its output, the UPS is out of order. The UPS will switch to bypass mode when Utility is normal. The Utility LED, Bypass LED and Fault LED will light up.

If these two conditions occur when Utility is abnormal, the UPS will turn off the Output and the Fault LED will light up.

### **Chapter 6. Maintenance Guide**

**6.1. System Block Diagram** 

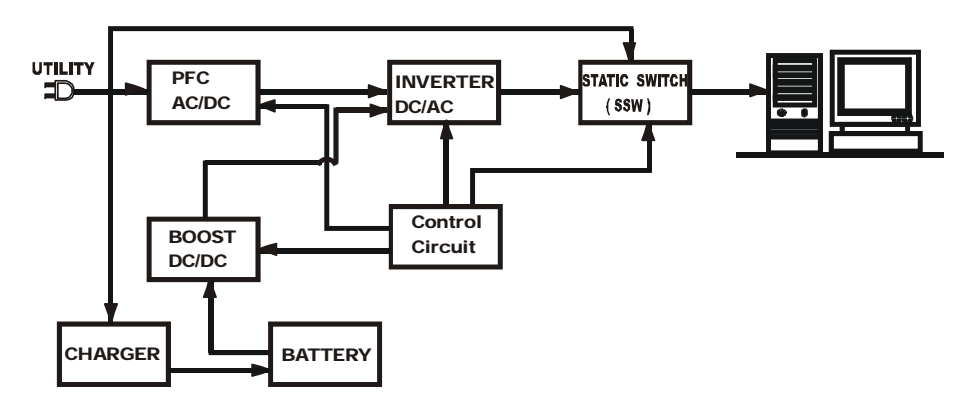

#### **6.2. Trouble Shooting**

When the UPS malfunctions during operation, you may check the list below for respective solution. Should the problem persists, please Contact your local distributor for help.

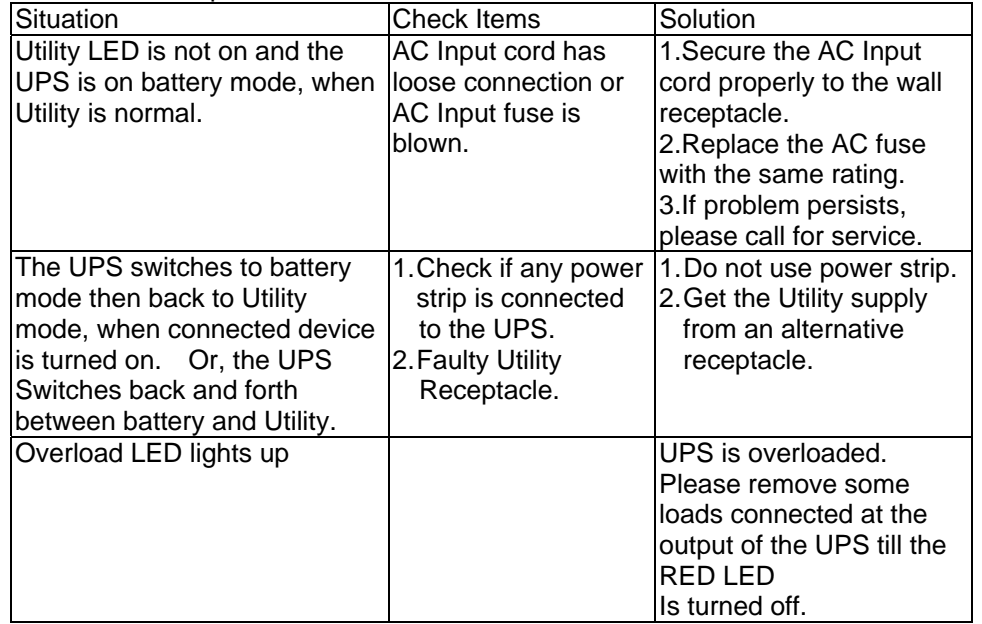

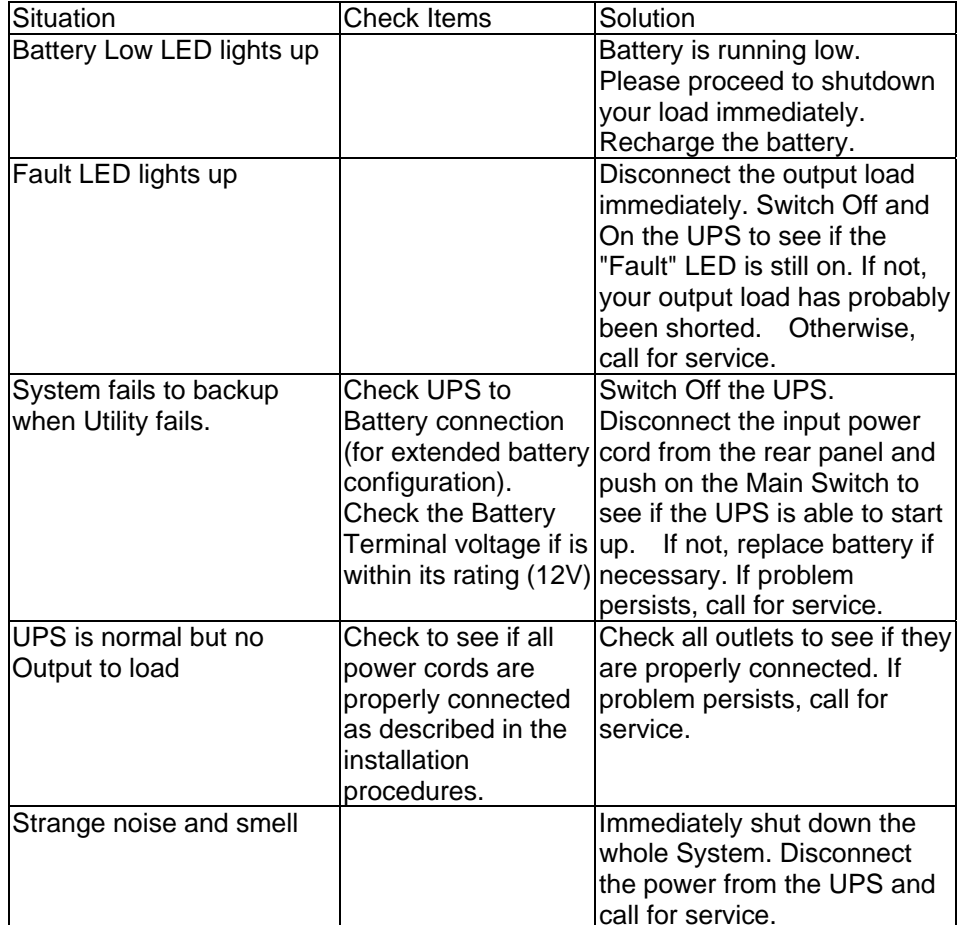

#### **6.3. Maintenance**

Clean the dust from the ventilation openings and intakes on the rear panel.

- 1. Turn off the UPS and wipe the casing with a damp cloth.
- 2. Periodically unplug the power cord of the UPS from the wall receptacle to test the batteries condition.

Note: Be sure you have already saved your application before you proceed with the battery discharging capability test.

### **Chapter 7. Bundled Software Installation Guide**

#### **7.1. Hardware Installation**

- 1. Connect the male connector of RUPS II cable to the UPS communication port.
- 2. Connect the female connector of RUPS II cable to a dedicated RS232 port. If there is only a DB25 connector of the RS232 port available, you may use a DB9-DB25 adapter to convert it.

#### **7.2. Software Installation**

#### **7.2.1. RUPS II Installation** *A. RUPS II for MS-DOS*

1. Insert the system diskette into your floppy disk driver and execute INSTALL EXE under MS-DOS.

#### **A:\>CD\DOS<Enter> A:\DOS>INSTALL<Enter>**

- 2. Please select the MS-DOS menu from the installation menu box,
- 3. And create the path of RUPS II system diskette and the designated directory to it. (You may use the default values of RUPS II)
- 4. The installation program will copy all required files of the RUPS II into the designated path. It will also append a Load RUPS.EXE Command in your AUTOEXEC.BAT file automatically. After a complete installation is done, the installation program will execute the CONFIG.EXE automatically. You may modify the configurations of RUPS II now.

#### *B. RUPS II for Windows 3.1, Windows 95, 98, 2000, NT, XP*

- 1. Execute "A:\Windows\setup.exe" under Windows system.(This procedure can be achieved either by file manager or from the "RUN" command of Windows.)
- 2. The RUPS II Setup group is labeled as RUPS2W, you may rename it to the desired group you wish.

#### *C. RUPS II for Novell Netware(Optional)*

- 1. Login the File Server as a SUPERVISOR or a USER with Access Right in sub-directory SYS:SYSTEM. F:\>LOGIN SUPERVISOR
- 2. Insert the system diskette into the floppy disk Driver A (or your PC designated drive).
- 3. Execute INSTALL.EXE in Driver A.  $F: \rightarrow A$ A:\>INSTALL
- 4. After the installation is complete, please shutdown your NetWare Operating System and re-start it. The system will load the PowerMan.NLM and execute it.
- 5. When the RUPS II for NetWare Is loaded, the Filer Server will broadcast a successful loading message on the screen. You may switch to the RUPS II Menu by pressing ALT\_ESC simultaneously.

#### **7.2.2. UPSilon 2000 Installation**

#### *A. UPSilon 2000 for Windows 95, 98, 2000, NT, XP*

- 1. From the Start Button, choose "Run".
- 2. Type D:\Windows\Setup.exe
- 3. Choose OK.

#### *B. UPSilon 2000 for Novell Netware V3.1x*

- 1. Login the File Server(with access rights in SYS: SYSTEM)
- 2. Execute D:\Netware\V3.1x\Install.exe
- 3. Re-boot System.

#### *C. UPSilon 2000 for Novell Netware V4.x*

- 1. Login the File Server(with access rights in SYS: SYSTEM)
- 2. Execute D:\Netware\V4.x\Install.exe
- 3. Re-boot System

#### *D. UPSilon 2000 for Novell Netware V5.x*

- 1. Login the File Server(with access rights in SYS: SYSTEM)
- 2. Execute D:\Netware\V5.x\Install.exe
- 3. Re-boot System

### *E. UPSilon 2000 for FreeBSD and Linux*

- 1. Log in as a super-user.
- 2. Use the 'ftp' utility in MS-DOS to copy files into the system directory '/tmp'.
- 3. Follow the instructions below to make the filename conversion after the 'ftp'

File transfer: #cd/tmp #mv linux.z linux.Z, or #mv LINUX.Z linux.Z #chmod 755 install

- 4. Execute the installation program:
	- #./install
- 5. Select a target system from the menu, and configure the UPSilon for Unix(Make sure no other process using the same serial port), the installation Program will launch the UPSilon for Unix daemon process automatically.

### **Chapter 8. Appendix**

#### **8.1. Specifications**

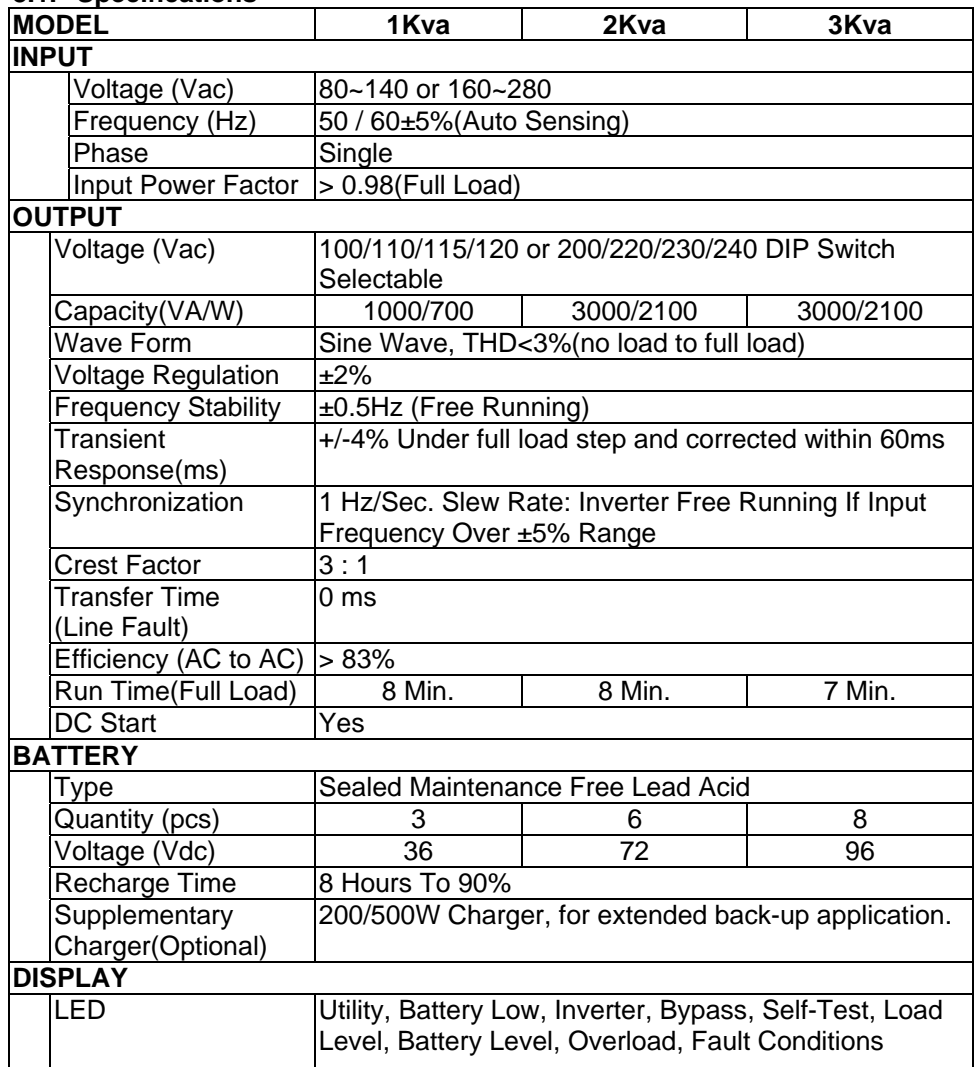

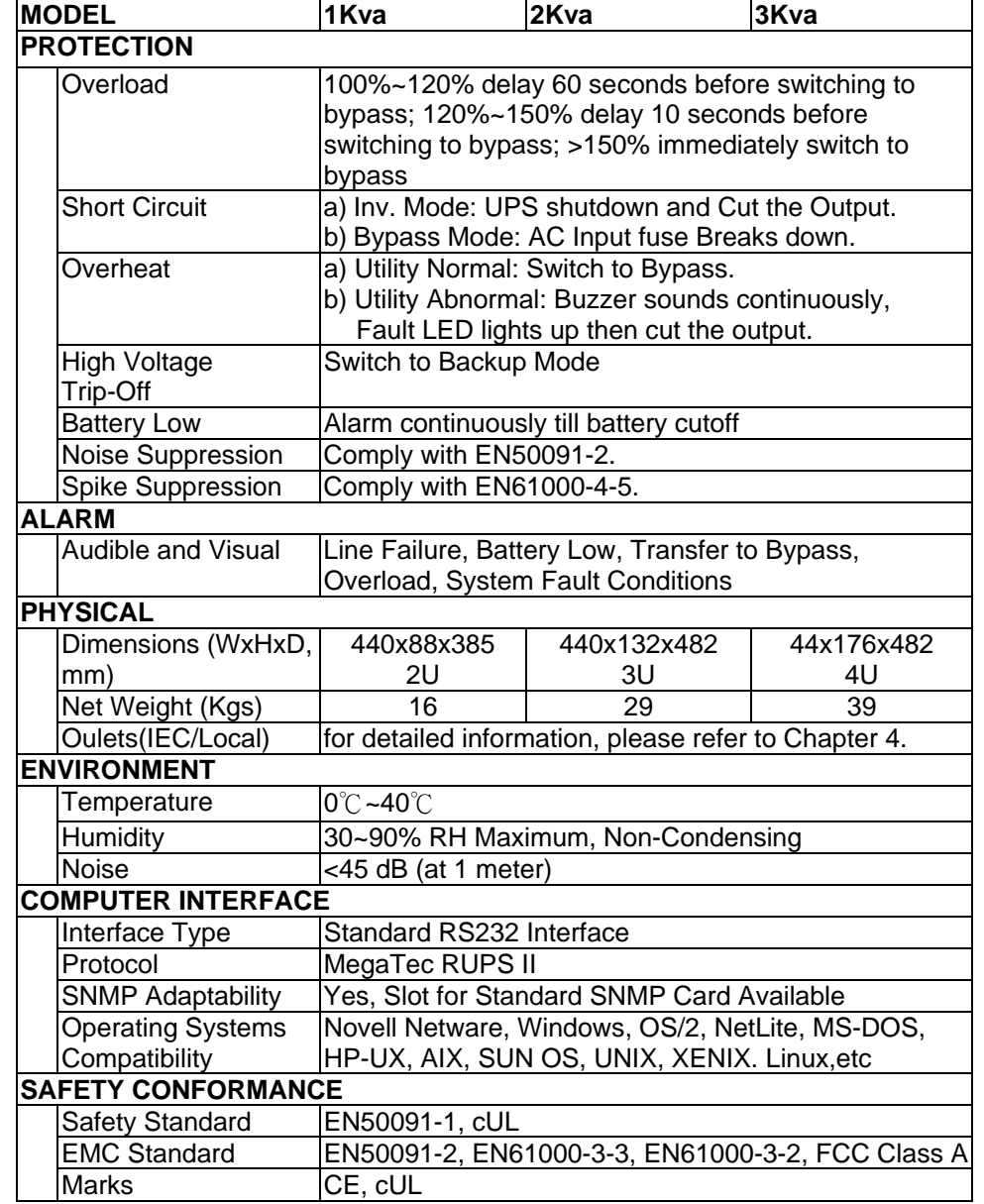

Above specifications are subject to change without prior notice. Trademarks of MegaTec, RUPS, IBM, MS-DOS, Novell Netware, Windows, OS/2, NetLite, HP-UX, AIX, SUN, UNIX, and XENIX and Linux are registered trademarks of their respective companies.